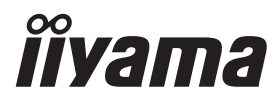

# *РУКОВОДСТВО ПОЛЬЗОВАТЕЛЯ* ProLite

# **LCD Monitor**

ProLite XUB2492HSN Prol ite XU2492HSN ProLite XUB2492HSC ProLite XU2492HSC

Модель: PL2492HC

Благодарим вас за выбор ЖК-монитора iiyama.

Советуем перед установкой и включением этого монитора внимательно прочитать это краткое, но обстоятельное руководство. Сохраните это руководство в надежном месте на случай, если в будущем вам понадобится что-либо уточнить.

**РҮССКИЙ** 

FAT

Аттестованный сетевой кабель должен быть использован вместе с этим монитором. Вы должны поступать совместно всем важным в вашей стране примечания касательно установки и/или требований по оборудованию. Аттестованный сетевой кабель не слабее обычного полихлорвиниловый гибкого шнура в соответствии с IEC 60227 (обозначение H05VV-F 3G 0,75мм<sup>2</sup> или H05VVH2-F2 3G 0,75мм<sup>2</sup>) должен быть использован.Как альтернатива может быть использован гибкий шнур с синтетического каучука согласно IEC 60245 (обозначение H05RR-F 3G 0,75мм<sup>2</sup>)

Этот монитор является офисным оборудованием. Информация импортера: Марвел КТ 107061, Москва, пл. Преображенская, д. 8, этаж 27, пом. LXXXVI Год производства: См. 6ое число ("X") серийного номера продукта. (Серийный номер: xxxxxXxxxxxxx) "X" это 0-9. 0-9 означает 2020-2029. Тип монитора: ЖК-монитор Модель: PL2492HC Страна изготовления: КИТАЙ Правила и условия транспортировки: Транспортировка устройства допускается только в заводской упаковке, любым видом транспорта, без каких-либо ограничений по расстоянию. Правила и условия реализации: Без ограничений

Мы оставляем за собой право вносить изменения в технические характеристики без предварительного уведомления.

Все торговые марки, используемые в руководстве пользователя, являются собственностью их владельцев.

Термины HDMI и HDMI High-Definition Multimedia Interface и Логотип HDMI являются товарными знаками или зарегистрированными товарными знаками HDMI Licensing Administrator, Inc. в Соединенных Штатах и других странах.

# **СОДЕРЖАНИЕ**

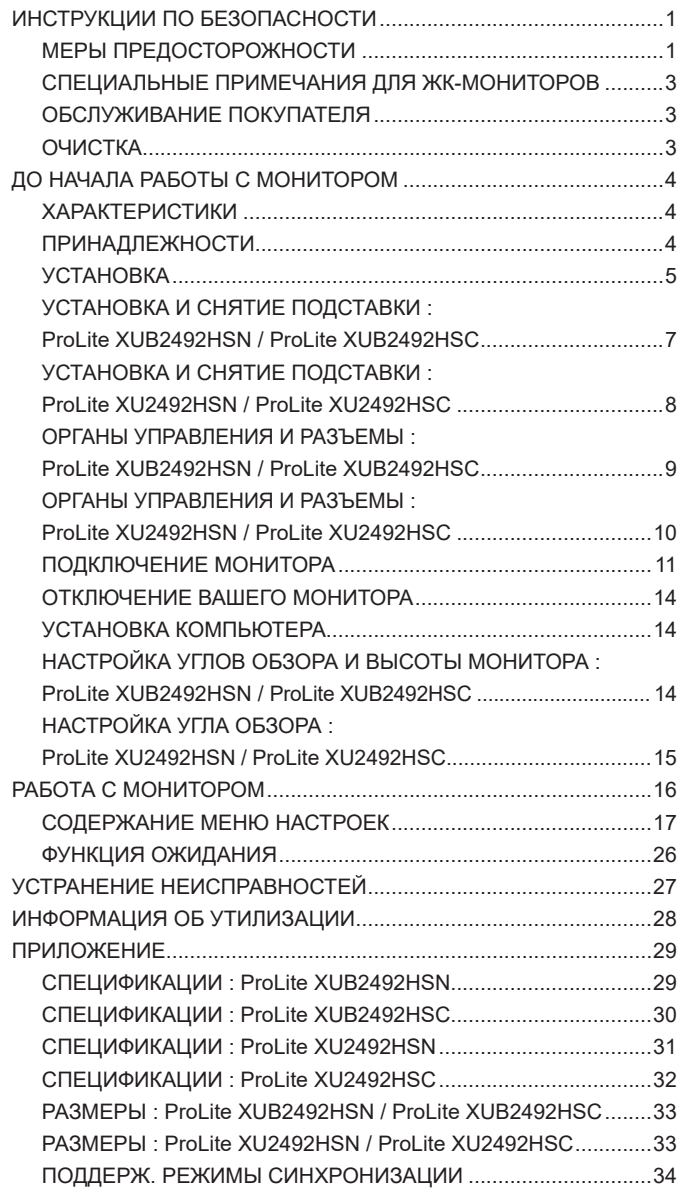

### <span id="page-3-0"></span>**ИНСТРУКЦИИ ПО БЕЗОПАСНОСТИ**

### **МЕРЫ ПРЕДОСТОРОЖНОСТИ**

#### **ВНИМАНИЕ !**

#### **ВЫКЛЮЧИТЕ МОНИТОР, ЕСЛИ ЧУВСТВУЕТЕ, ЧТО ОН НЕ В ПОРЯДКЕ**

Если вы заметите какие-либо ненормальные явления, например, появление дыма, странные звуки или запахи, немедленно выключите монитор из сети и свяжитесь со своим дилером или сервисным центром iiyama. Дальнейшее использование монитора может быть опасным из-за возможного возгорания или поражения электротоком.

#### **НИКОГДА НЕ СНИМАЙТЕ КОРПУС**

Внутри монитора находятся цепи высокого напряжения. Снятие корпуса может привести к возгоранию или поражению электротоком.

#### **НЕ ВСТАВЛЯЙТЕ НИКАКИЕ ПРЕДМЕТЫ В МОНИТОР**

Не вставляйте никакие твердые предметы в монитор и не проливайте на него жидкости, например, воду. Если все таки нечто подобное произошло, немедленно выключите монитор из сети и свяжитесь со своим дилером или сервисным центром iiyama. Использование монитора с каким-то предметом внутри может привести к возгоранию, поражению электротоком или повреждению монитора.

#### **УСТАНАВЛИВАЙТЕ МОНИТОР НА РОВНОЙ УСТОЙЧИВОЙ ПОВЕРХНОСТИ**

При падении монитор может травмировать вас.

#### **НЕ УСТАНАВЛИВАЙТЕ МОНИТОР ОКОЛО ВОДЫ**

Не устанавливайте монитор в местах, где на него может пролиться вода или он может быть обрызган, т.к. это может привести к возгоранию или поражению электротоком.

#### **ПОДКЛЮЧАЙТЕ МОНИТОР ТОЛЬКО К УСТАНОВЛЕННЫМ ИСТОЧНИКАМ ЭНЕРГИИ**

Подключайте монитор только к установленным источникам энергии. Использование несоответствующего напряжения может вызвать нарушение нормальной работы и привести к возгоранию или поражению электротоком.

#### **ЗАЩИТА КАБЕЛЕЙ**

Не натягивайте и не изгибайте сетевой Кабель питания и сигнальный кабель. Не ставьте монитор или какой-нибудь другой тяжелый предмет на кабели. При повреждении кабели могут вызвать возгорание или поражение электротоком.

#### **НЕБЛАГОПРИЯТНЫЕ ПОГОДНЫЕ УСЛОВИЯ**

Рекомендуется не эксплуатировать монитор во время сильной грозы, поскольку продолжительные перерывы в энергоснабжении могут вызвать нарушение нормальной работы. Не рекомендуется дотрагиваться до кабельной вилки в таких условиях, т.к. это может привести к поражению электротоком.

#### **ПРЕДУПРЕЖДЕНИЕ**

#### **МЕСТО УСТАНОВКИ**

Не устанавливайте монитор в местах, где возможны внезапные скачки температуры, во влажных, запыленных, прокуренных помещениях, т.к. это может привести к возгоранию, поражению электротоком или повреждению монитора. Следует также избегать воздействия прямых солнечных лучей.

#### **НЕ УСТАНАВЛИВАЙТЕ МОНИТОР В ОПАСНЫХ МЕСТАХ**

При несоответствующем местоположении монитор может упасть и причинить травму. Не следует также ставить на монитор тяжелые предметы; все кабели должны быть проложены так, чтобы дети не могли потянуть за них и причинить себе травму.

#### **ОБЕСПЕЧЬТЕ ХОРОШУЮ ВЕНТИЛЯЦИЮ**

Вентиляционные отверстия защищают монитор от перегрева. Закрытие отверстий может вызвать возгорание. Для обеспечения циркуляции воздуха установите монитор на расстоянии как минимум 10см (или 4 дюймов) от стен. При снятии наклонного крепления вентиляционные отверстия на задней стороне монитора могут быть заблокированы. Это может привести к перегреву монитора, возгоранию или повреждению. Удостоверьтесь в достаточной вентиляции при снятии подставки. Эксплуатация монитора на боку, задней стороне, вверх основанием, на ковре или мягком материале может привести к его повреждению.

#### **ОТКЛЮЧАЙТЕ КАБЕЛИ, КОГДА ВЫ ПЕРЕМЕЩАЕТЕ МОНИТОР**

Когда вы перемещаете монитор, выключите сетевой выключатель, выньте вилку из сетевой розетки и отключите сигнальные кабели. Если вы не отключите их, это может привести к возгоранию или поражению электротоком. Рекомендуется перемещать монитор вдвоем.

#### **ОТКЛЮЧАЙТЕ МОНИТОР ОТ СЕТИ**

Если монитор не используется в течение длительного времени, рекомендуется отключать его от сетевой розетки во избежание возможных неприятностей.

#### **ПРИ ОТКЛЮЧЕНИИ ДЕРЖИТЕ ЗА ВИЛКУ**

При отключении сетевого Кабеля или сигнального кабеля тяните за вилку или разъем. Никогда не тяните за кабель, это может привести к возгоранию или поражению электротоком.

#### **НЕ ТРОГАЙТЕ РАЗЪЕМ МОКРЫМИ РУКАМИ**

Включение или отключение вилки (разъема) мокрыми руками может привести к поражению электротоком.

#### **ЕСЛИ ВЫ УСТАНАВЛИВАЕТЕ МОНИТОР НА КОМПЬЮТЕР**

Убедитесь, что компьютер достаточно прочен, чтобы удержать вес монитора, в противном случае, вы можете повредить компьютер.

#### **ОСТОРОЖНО!!НЕ ПРИЩЕМИТЕ РУКУ ИЛИ ПАЛЕЦ**

- При изменении угла или высоты наклона монитора не оставляйте отпечатков пальцев на ЖК-экране.
- Повреждение рук или пальцев может возникнуть если достаточное внимание не было уделено при установке высоты монитора.

#### **ЗАМЕЧАНИЕ КАСАТЕЛЬНО ИСПОЛЬЗОВАНИЯ 24/7**

Этот продукт не предназначен для использования в режиме 24/7 при любых условиях.

#### **ЗАМЕЧАНИЕ ПО УСТАНОВКЕ НА СТЕНУ**

Этот продукт не предназначен для использования в цифровых вывесках (электронных вывесках), например, для настенного монтажа.

#### **ПРОЧИЕ РЕКОМЕНДАЦИИ**

#### **ЭРГОНОМИЧЕСКИЕ**

Для избежания усталости глаз, не работайте на мониторе с очень ярким фоном или в темной комнате. При работе с монитором в течение длительного времени рекомендуется делать десятиминутные перерывы после каждого часа работы. Для оптимально комфортных визуальных условий монитор должен находиться ниже уровня глаз и на расстоянии 40–60 см (16–24") от глаз.

### <span id="page-5-0"></span>**СПЕЦИАЛЬНЫЕ ПРИМЕЧАНИЯ ДЛЯ ЖК-МОНИТОРОВ**

Описанные ниже явления обычны для ЖК-мониторов и не говорят о какой-либо неисправности.

#### **ПРИМЕЧАНИЕ**

- Когда вы впервые включаете ЖК-монитор, то, в зависимости от типа компьютера, картинка может не уместиться в области отображения дисплея. В подобном случае придется подстроить расположение картинки, переместив ее в соответствующее положение.
- В зависимости от используемого вами шаблона рабочего стола, вы можете заметить на экране неоднородности яркости.
- Из-за физической природы фоновой подсветки, при первоначальном использовании экран может мерцать выключите питание и затем включите его снова – мерцание должно исчезнуть.

### **ОБСЛУЖИВАНИЕ ПОКУПАТЕЛЯ**

#### **ПРИМЕЧАНИЕ**

 Если вы должны вернуть монитор для обслуживания, а оригинальная упаковка выброшена, просьба связаться с вашим дилером или сервисным центром iiyama для получения совета или замены упаковки.

### **ОЧИСТКА**

#### **ПРЕДУПРЕЖДЕНИЕ**

- **ВНИМАНИЕ** Если при очистке внутрь монитора попал какой-либо предмет или жидкость, например вода, немедленно отключите сетевой Кабель и свяжитесь c вашим дилером или сервисным центром iiyama.
	- В целях безопасности выключите монитор и выньте сетевой Кабель из розетки перед очисткой монитора.
	- Чтобы не повредить ЖК-панель, не царапайте и не протирайте экран твердым предметом.
	- Никогда не применяйте ни один из нижеуказанных сильных растворителей. Они могут повредить корпус и ЖК-экран. Разбавитель Бензин Распылительные средства Кислотные или щелочные растворители Абразивные средства Воск
	- Продолжительный контакт корпуса с любым изделием из резины или пластмассы может вызвать повреждения окраски ворпуса.
- **КОРПУС** Пятна могут удаляться тканью, слегка смоченной мягким моющим средством. Затем корпус протирается мягкой сухой тканью.
- **ЖКэкран** Рекомендуется периодическая чистка мягкой сухой тканью. Не следует использовать бумажные салфетки и т.п., так как они могут повредиь экран.

### <span id="page-6-0"></span>**ДО НАЧАЛА РАБОТЫ С МОНИТОРОМ**

### **ХАРАКТЕРИСТИКИ**

- **Поддерживает разрешение 1920 × 1080**
- **Высокая контрастность 1000:1 (типичная), Функция ACR / Высокая яркость 250кд/м<sup>2</sup> (типичная)**
- **Короткое время отклика 4мс (серый к серому)**
- **Редукция Синего Света**
- **Цифровое сглаживание шрифтов**
- **Автонастройка**
- **Разъемы USB Type-C / RJ45 \* / DP Out \***
- **Поддерживается подача питания через USB-порт до 65Вт**
- **Стереодинамики 2 × 2Вт**
- **Эргономичный дизайн: сертифицирован TCO**
- **Функция ожидания**
- **Совместимость с крепежным стандартом VESA (100мм×100мм)**
- **Отверстие для установки замка безопасности**

**\* Только ProLite XUB2492HSN / ProLite XU2492HSN**

### **ПРИНАДЛЕЖНОСТИ**

Комплект поставки должен содержать следующие принадлежности. Убедитесь в их наличии. Если какая-либо из принадлежностей отсутствует или повреждена, обратитесь к дилеру или в региональное отделение iiyama.

- $\blacksquare$  Кабель питания\*<sup>1</sup>
- 
- 
- $\blacksquare$  Инструкция по безопасности  $\blacksquare$  Краткое руководство
- Кабель HDMI Кабель USB Type-C (C-C)
- $\blacksquare$  Основание стойки с винтом  $\blacksquare$  Шея стойки<sup>\*2</sup>  $\blacksquare$  Держатель кабелей<sup>\*2</sup>
- **ПРЕДУПРЕЖДЕНИЕ**
- \* <sup>1</sup> Характеристики сетевого кабеля, прилагаемого для регионов с сетевым напряжением 120 В: 10A /125 В. Если напряжение вашей электросети превышает указанные значения, то должен использоваться сетевой кабель на 10 A /250 В.

Необходимо использовать кабель питания, соответствующий H05VVF, 3G, 0,75мм $^2$ .

\* <sup>2</sup> Аксессуар только для **ProLite XU2492HSN** / **ProLite XU2492HSC**

### <span id="page-7-0"></span>**УСТАНОВКА**

#### **ПРЕДУПРЕЖДЕНИЕ**

- Перед установкой убедитесь, что кронштейн дисплея или настольная подставка под кронштейн достаточно прочны, чтобы выдержать необходимый вес дисплея и крепления.
- $\blacksquare$  Диапазон регулировки угла наклона панели : до 22° назад и 5° вперед

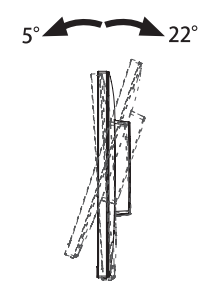

### **< ПОДСТАВКУ ДЛЯ ДИСПЛЕЯ ИЛИ НАСТОЛЬНУЮ ПОДСТАВКУ >**

#### **ПРЕДУПРЕЖДЕНИЕ**

 При использовании с подставкой для дисплея или настольной подставкой, учитывая толщину монтажной площадки, затяните винты M4 (4 шт.), длина «L» которой составляет 7мм, чтобы закрепить монитор. Использование винта длиннее может привести к електрошоку или повреждению монитора вследствие столкновения винта с електрическими компонентами внутри корпуса монитора.

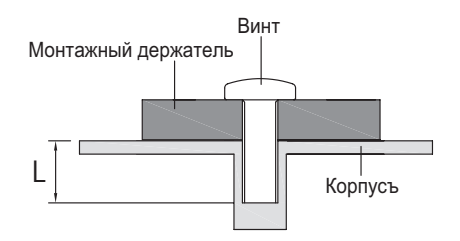

#### **< ОРИЕНТАЦИЯ ЭКРАНА >**

### **● ProLite XUB2492HSN / ProLite XUB2492HSC**

Монитор предназначен для использования как в пейзажном, так и в портретном режиме. Видеокарта для портретного дисплея нужна для вращения картинки на дисплее.

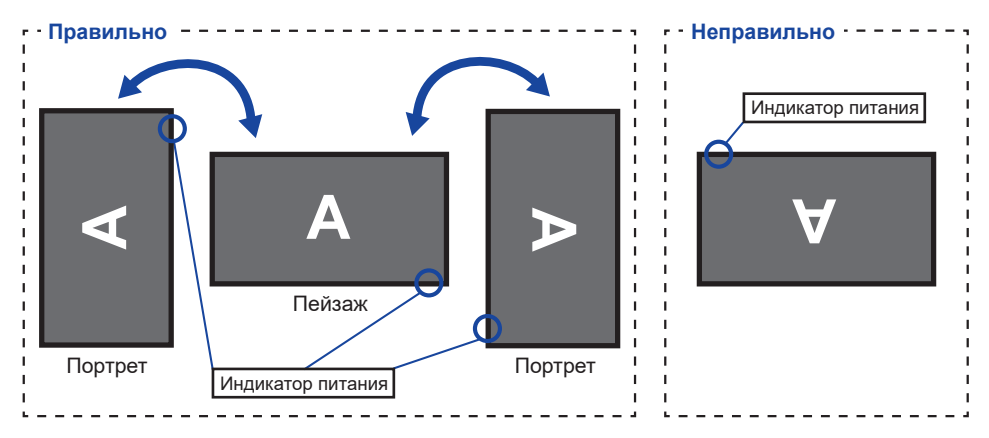

#### **С Подставкой:**

 Установите высоту монитора перед вращением панели. Попытка принудительного поворота панели без регулировки высоты подставки может привести к повреждению панели или подставки. **ПРИМЕЧАНИЕ**

### ● **ProLite XU2492HSN / ProLite XU2492HSC**

Монитор предназначен для использования в Пейзажном.

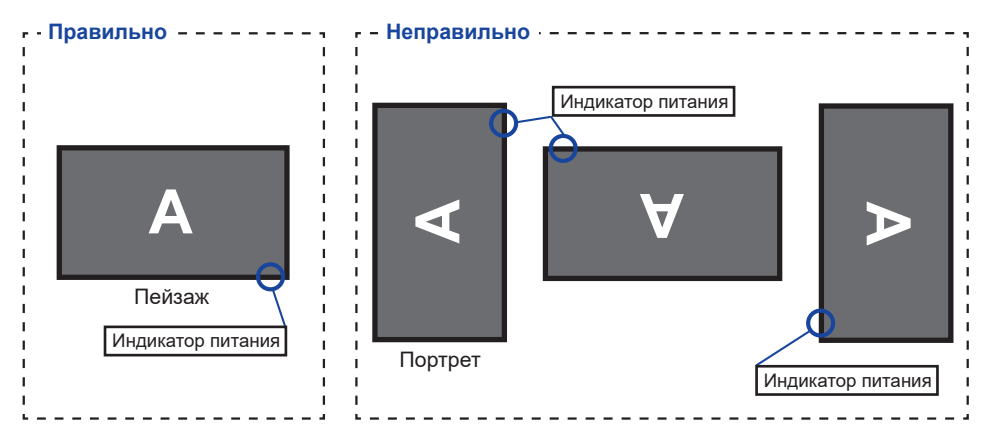

### <span id="page-9-0"></span>**УСТАНОВКА И СНЯТИЕ ПОДСТАВКИ : ProLite XUB2492HSN / ProLite XUB2492HSC**

#### **ПРЕДУПРЕЖДЕНИЕ**

- Разместите монитор на ровной поверхности. Падение монитора может привести к его повреждению или травме.
- Не применяйте грубую силу. Это может привести к повреждению монитора.
- Перед снятием или установкой подставки отключите монитор во избежание поражения электротоком и повреждения монитора.

#### **<Установка>**

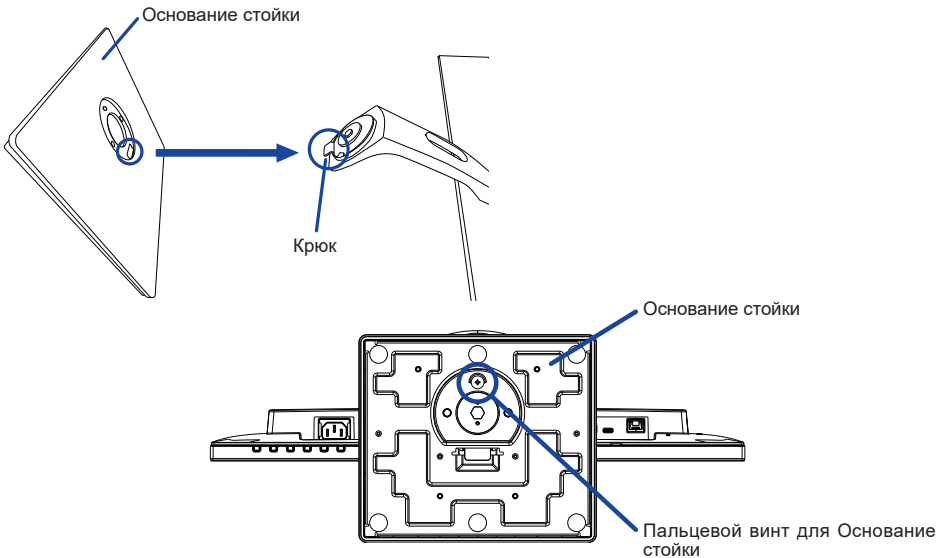

- Постелите на стол мягкую ткань, чтобы не поцарапать монитор. Положите монитор настол лицевой стороной вниз.
- Установите Основание стойки как показано на рисунке выше.
- Затяните пальцевой винт, чтобы закрепить Основание стойки на мониторе.

#### **<Снятие>**

- Постелите на стол мягкую ткань, чтобы не поцарапать монитор. Положите монитор настол лицевой стороной вниз.
- Ослабьте пальцевой винт, чтобы снять основание стойки с монитора.

### <span id="page-10-0"></span>**УСТАНОВКА И СНЯТИЕ ПОДСТАВКИ : ProLite XU2492HSN / ProLite XU2492HSC**

#### **ПРЕДУПРЕЖДЕНИЕ**

- Разместите монитор на ровной поверхности. Падение монитора может привести к его повреждению или травме.
- Не применяйте грубую силу. Это может привести к повреждению монитора.
- Перед снятием или установкой подставки отключите монитор во избежание поражения электротоком и повреждения монитора.

#### **<Установка>**

- Постелите на стол мягкую ткань, чтобы не поцарапать монитор. Положите монитор настол лицевой стороной вниз.
- Придержите монитор и нажмите Шея стойки.
- Прикрепите Oснование стойки к Шея стойки.
- Затяните пальцевой винт, чтобы закрепить Основание стойки на мониторе.
- Поместите Держатель кабелей на своем месте.

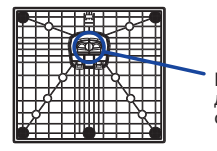

Пальцевой винт для Основание стойки

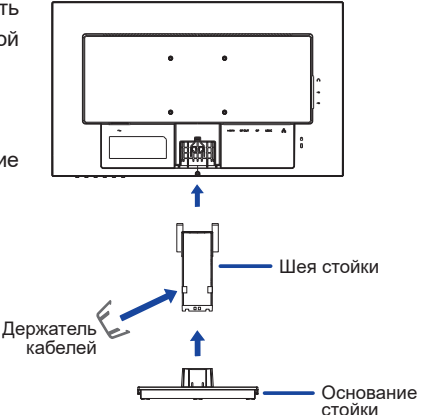

#### **<Снятие>**

- Постелите на стол мягкую ткань, чтобы не поцарапать монитор. Положите монитор настол лицевой стороной вниз.
- Ослабьте пальцевой винт, чтобы снять Oснование стойки с монитора.
- Нажмите на Крючок на задней панели монитора и снимите Шея стойку c монитора.
- Потяните крюк кабеля держатель снаружи и удалите его.

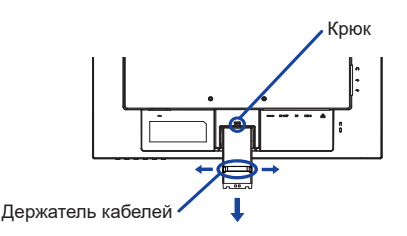

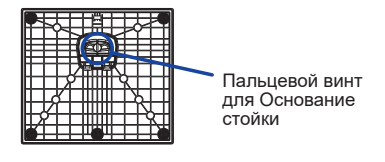

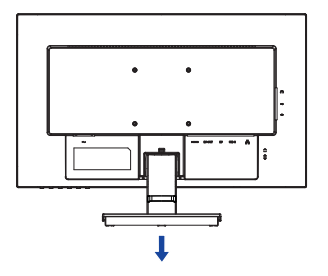

### <span id="page-11-0"></span>**ОРГАНЫ УПРАВЛЕНИЯ И РАЗЪЕМЫ : ProLite XUB2492HSN / ProLite XUB2492HSC**

<Вид спереди>  $\leq$ Вид сзади>

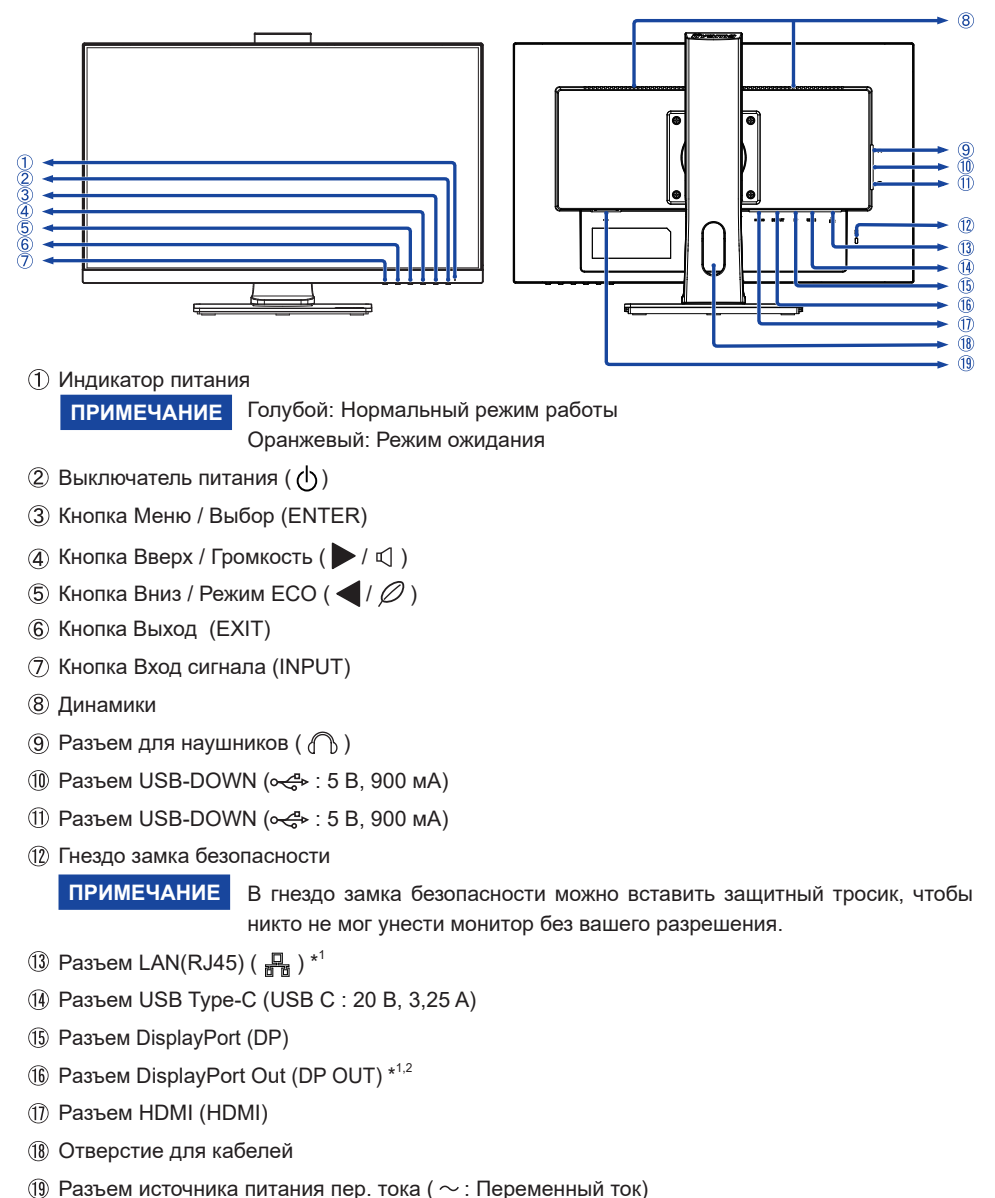

- \* <sup>1</sup> Только для **ProLite XUB2492HSN**
- $^{\ast2}$  Разъем DP OUT имеет черный резиновый колпачок. Снимите колпачок перед подключением.

**РҮССКИЙ**

### <span id="page-12-0"></span>**ОРГАНЫ УПРАВЛЕНИЯ И РАЗЪЕМЫ : ProLite XU2492HSN / ProLite XU2492HSC**

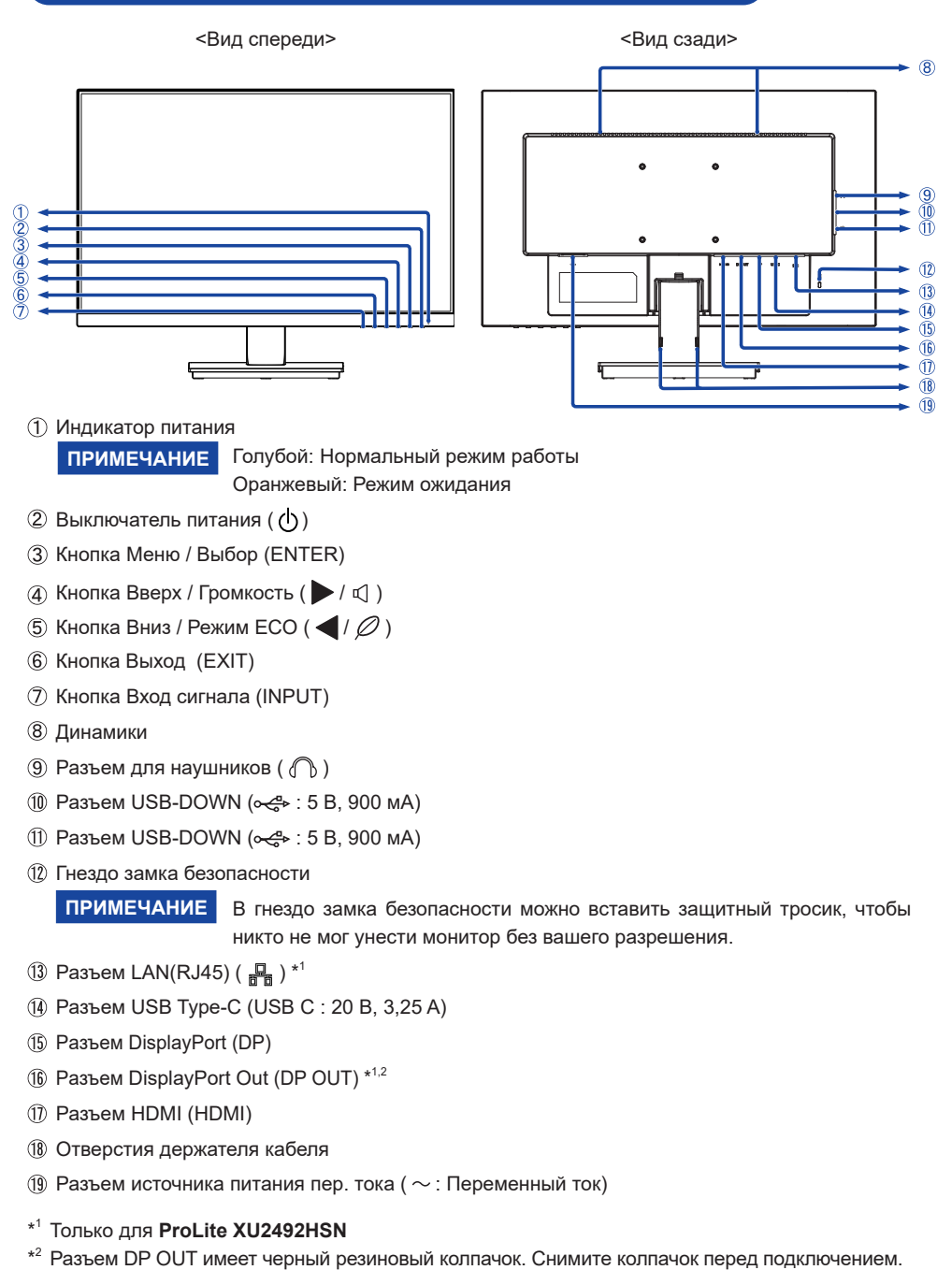

### <span id="page-13-0"></span>**ПОДКЛЮЧЕНИЕ МОНИТОРА**

- Убедитесь в том, что выключены и компьютер, и монитор.
- Подключите компьютер к монитору с помощью сигнального кабеля.
- Подключите компьютер к монитору с помощью USB Type-C кабеля при просмотре изображений на мониторе через Pазъем USB Type-C или при использовании функции концентратора USB на мониторе.\*
- Подключите шнур питания сначала к монитору, а затем к источнику питания.
- Включите монитор и компьютер.
- \* При зарядке подключенного через разъем USB Type-C устройства проверьте, оснащено ли устройство разъемом USB Type-C, который поддерживает функцию зарядки через USB PD (Power Delivery).
	- Подключенное устройство можно заряжать через разъем USB Type-C, даже когда монитор находится в pежим ожидания. См. стр. 21 для получения информации о функции зарядки аккумулятора USB (USB BC).
	- Мощность USB-порта составляет до 65Вт. Если подключенному устройству требуется более 65Вт для работы или для загрузки (когда батарея разряжена), используйте оригинальный адаптер питания, поставляемый с устройством.
	- IЕсли используется отдельно приобретаемый Кабель USB Type-C, убедитесь, что он имеет сертифицикат USB-IF и все необходимые функции для подачи питания и передачи видео / аудио / данных.
	- Кабель USB C-A не входит в комплект поставки монитора. Если вы используете кабель USB C-A, обратите внимание, что вы можете передавать только данные.
	- Совместимость со всеми подключенными устройствами не гарантируется в связи с различными условиями использования.

- Пожалуйста, подтвердите, что распределительная система в здании будет обеспечивать наличие автоматического выключателя на 120/240 В, 20 А (максимум)
- Типы сигнальных кабелей, используемых для подключения компьютера к монитору, могут быть разными в зависимости от компьютера. Неправильное подключение может вызвать серьезное повреждение как монитора, так и компьютера. Прилагаемый к монитору кабель имеет стандартный разъем. Если потребуется кабель особого типа, то обратитесь к продавцу или в региональное представительство iiyama.
- Подключаемое оборудование класса I Тип A должно быть подключено к защитному заземлению.
- Розетка должна быть установлена рядом с оборудованием и быть легкодоступной.
- Чрезмерное звуковое давление от наушников может привести к повреждению или потере слуха.

#### **[ Пример подключения : ProLite XUB2492HSN / ProLite XUB2492HSC ]**

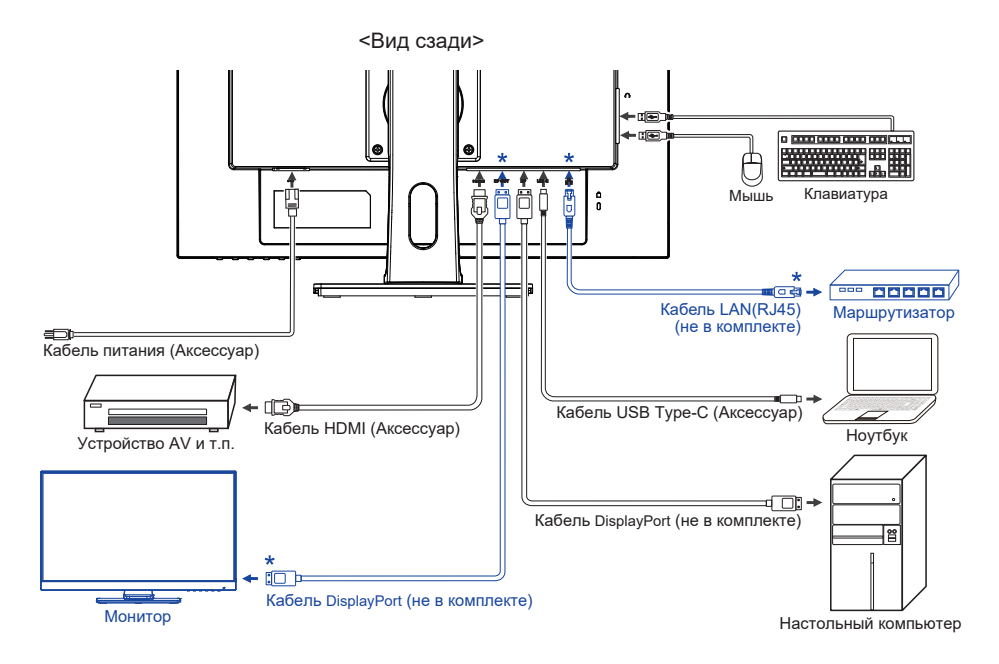

**\*** Только для **ProLite XUB2492HSN**

#### **[ Держатель кабелей ]**

Проложите кабели через отверстие для кабелей чтобы распределить их.

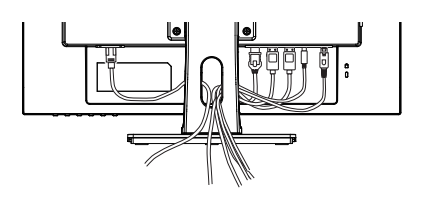

#### **[ Пример подключения : ProLite XU2492HSN / ProLite XU2492HSC ]**

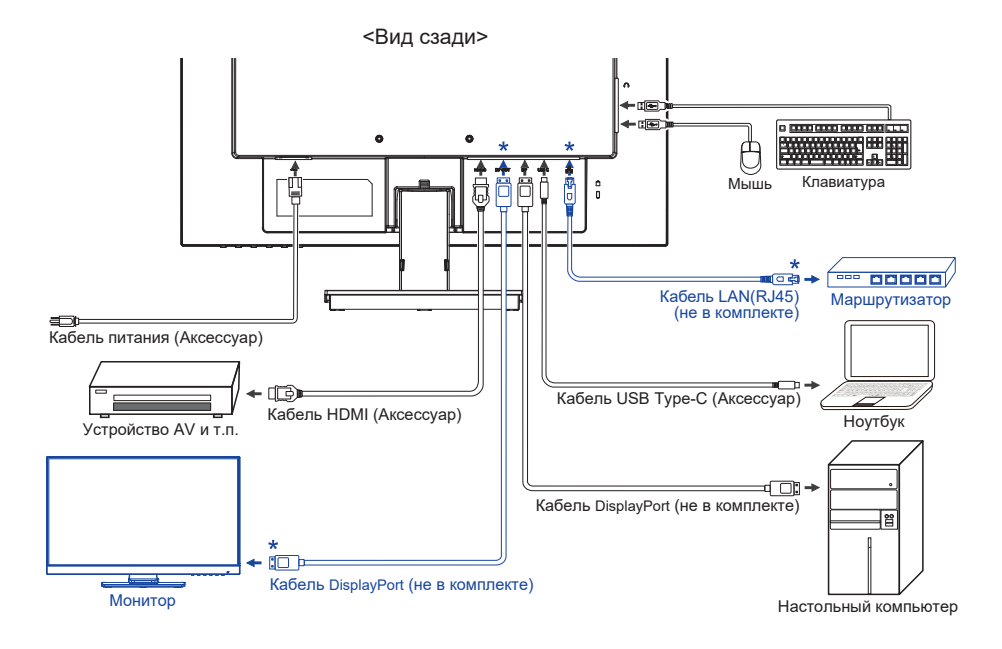

**\*** Только для **ProLite XU2492HSN**

### **[ Держатель кабелей ]**

Проложите кабели через держтель для кабелей чтобы распределить их.

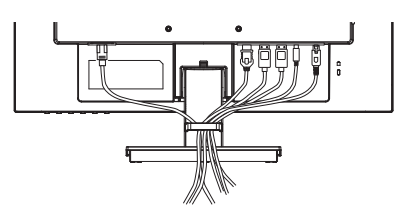

### <span id="page-16-0"></span>**ОТКЛЮЧЕНИЕ ВАШЕГО МОНИТОРА**

- Убедитесь в том, что выключены и компьютер, и монитор.
- Сначала отсоедините Кабель питания от розетки, а затем от разъема монитора.
- Отсоедините Кабель USB Type-C от компьютера и монитора.
- Отсоедините компьютер от монитора, отключив видеокабель.

### **УСТАНОВКА КОМПЬЮТЕРА**

 Синхронизация сигнала На стр. 34 раздела ПОДДЕРЖИВАЕМЫЕ РЕЖИМЫ СИНХРОНИЗАЦИИ вы найдете список значений синхронизации сигнала.

### **НАСТРОЙКА УГЛОВ ОБЗОРА И ВЫСОТЫ МОНИТОРА : ProLite XUB2492HSN / ProLite XUB2492HSC**

- Для оптимального восприятия изображения рекомендуется смотреть на весь экран монитора.
- Придерживайте стойку таким образом, чтобы монитор не упал при изменении высоту и угла наклона.
- У вас есть возможность регулировать высоту монитора до 130 мм, угол наклонения до 45° по горизонтали и до 22° назад и 5° вперед.

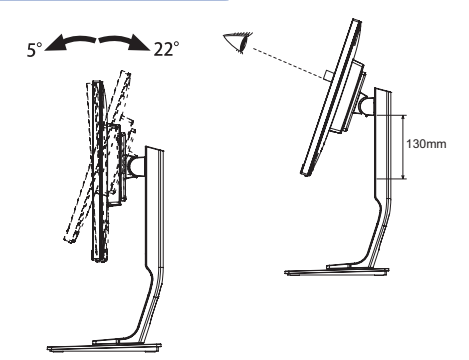

- Не прикасайтесь к ЖК-экрану при изменении угла или высоты наклона монитора. Это может вызвать его повреждение.
- При изменении угла или высоты наклона монитора не оставляйте отпечатков пальцев на ЖК-экране.
- Повреждение рук или пальцев может озникнуть если достаточное внимание не было уделено при установке высоты монитора.

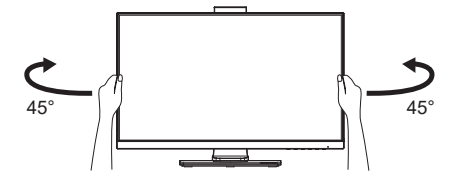

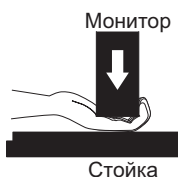

### <span id="page-17-0"></span>**НАСТРОЙКА УГЛА ОБЗОРА : ProLite XU2492HSN / ProLite XU2492HSC**

- Для оптимального восприятия изображения рекомендуется посмотреть на весь экран монитора.
- Придерживайте стойку таким образом, чтобы монитор не упал при изменении угла наклона.
- $\blacksquare$  Вы можете изменить угол наклона монитора до 22° назад и 5° вперед.
- Для обеспечения максимально удобного положения тела при работе с монитором как устройством отображения ин- формации для рабочей станции рекомендуется, чтобы угол наклона не превышал 10°. Скорректируйте угол наклона монитора в соответствии с вашими собственными предпочтениями.

- Не прикасайтесь к ЖК-экрану при изменении угла наклона. Это может вызвать его повреждение.
- При изменении угла наклона не оставляйте отпечатков пальцев на ЖК-экране.

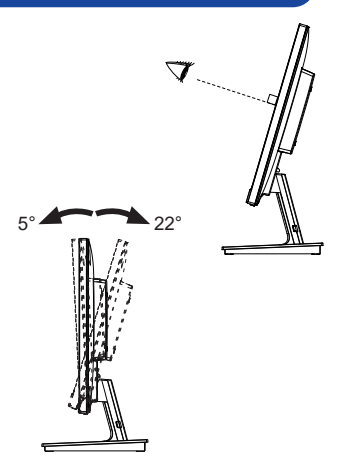

### <span id="page-18-0"></span>**РАБОТА С МОНИТОРОМ**

Значения параметров для получения наилучшего изображения ЖК-монитора компании iiyama были установлены на заводе; они указаны на стр. 34 в разделе ПОДДЕРЖИВАЕМЫЕ РЕЖИМЫ СИНХРОНИЗАЦИИ. Вы также можете откорректировать изображение, следуя указанным ниже процедурам.

**Нажмите кнопку ENTER, чтобы на дисплее появилось Экранное меню (ЭМ). Здесь есть несколько дополнительных страниц, которые перелистываются с**  помощью кнопок </a>

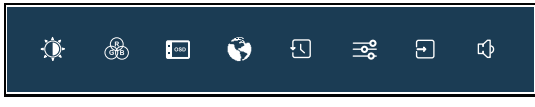

- **Выберите страницу меню, которая содержит интересующую вас пиктограмму**  настройки. Нажмите кнопку ENTER. Затем с помощью кнопок < /> b выделите **требуемую пиктограмму настройки.**
- **(3) Заново нажмите кнопку ENTER. Используйте кнопки ◀ / ▶ для выполнения соответствующих настроек и установок.**
- **Нажмите кнопку EXIT для выхода с меню и все введены вами настройки будут автоматически записаны.**

Например, для подстройки вертикального положения OSD экрана выберите "OSD" в меню и нажмите кнопку ENTER. Затем выберите "Полож. по верт." меню с помощью кнопок  $\blacktriangleleft / \blacktriangleleft$ 

 $\blacktriangleright$ . Страница настройки появляется после того, как вы нажмете на кнопку ENTER. Для изменения установок вертикального положения OSD используйте кнопки  $\blacktriangleleft$  /  $\blacktriangleright$ . При настройке должно изменяться вертикальное положение OSD.

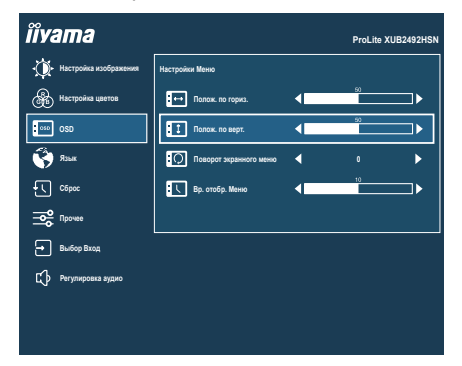

Нажатие кнопки EXIT вконце работы запишет все введены вами изменения.

- После окончания работы с настройками Экранного меню оно само закроется через некоторое время (длительность определяется функцией Время отображения Меню). Для немедленного выхода из ЭМ используйте кнопку EXIT.
- При исчезновении Экранного меню любые изменения автоматически сохраняются в памяти. Во время работы с меню следует избегать отключения питания.
- Все настройки имеют только одно значение, которое относится ко всем частотам синхронизации.

### <span id="page-19-0"></span>**СОДЕРЖАНИЕ МЕНЮ НАСТРОЕК**

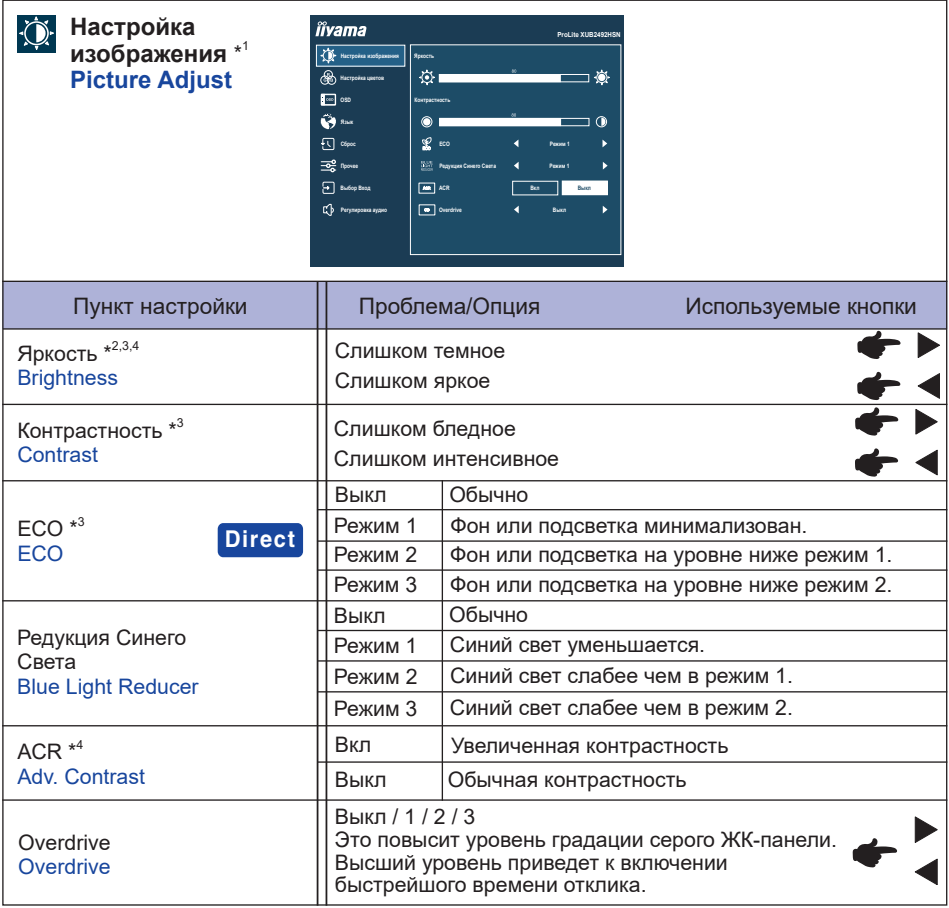

 $^{\ast1}$  Если включен режим i-Style Color, регулировка Настройки изображ невозможна.

 $^{\ast2}$  Регулировка яркости при работе монитора в темной комнате, если экран кажется слишком ярким.

 $^{\ast3}$  Если включен режим ACR, регулировка Яркость, Контрастность и ECO невозможна.

\* 4 Если включен режим ECO, регулировка Яркость и ACR невозможна.

### **Direct**

Вы можете пропустить страницы Mеню и сразу отобразить экран настроек параметров, используя следующие операции с кнопками.

 $\bullet$  ECO : Нажмите кнопку  $\oslash$  когда меню не отображается на экране.

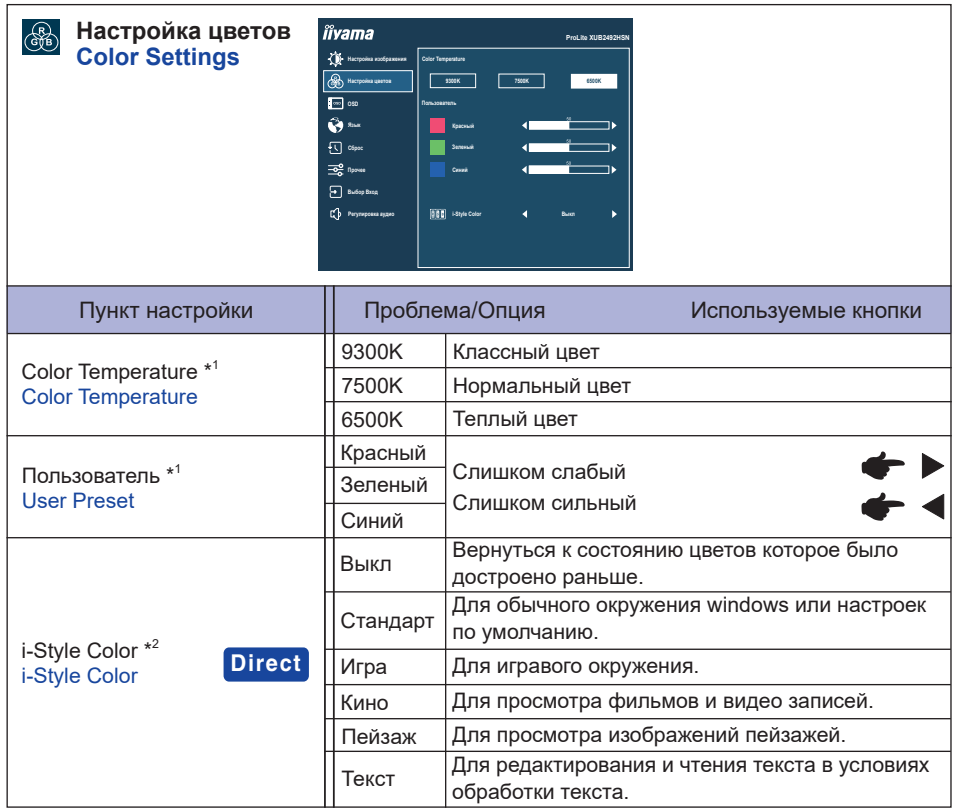

\* <sup>1</sup> Если включен режим i-Style Color или Редукция Синего Света, регулировка Color Temperature и Пользователь невозможна.

 $^{\ast2}$  Если включен режим Редукция Синего Света, регулировка i-Style Color невозможна.

### **Direct**

Вы можете пропустить страницы Mеню и сразу отобразить экран настроек параметров, используя следующие операции с кнопками.

 i-Style Color : Нажимайте кнопку EXIT когда меню не отображается.

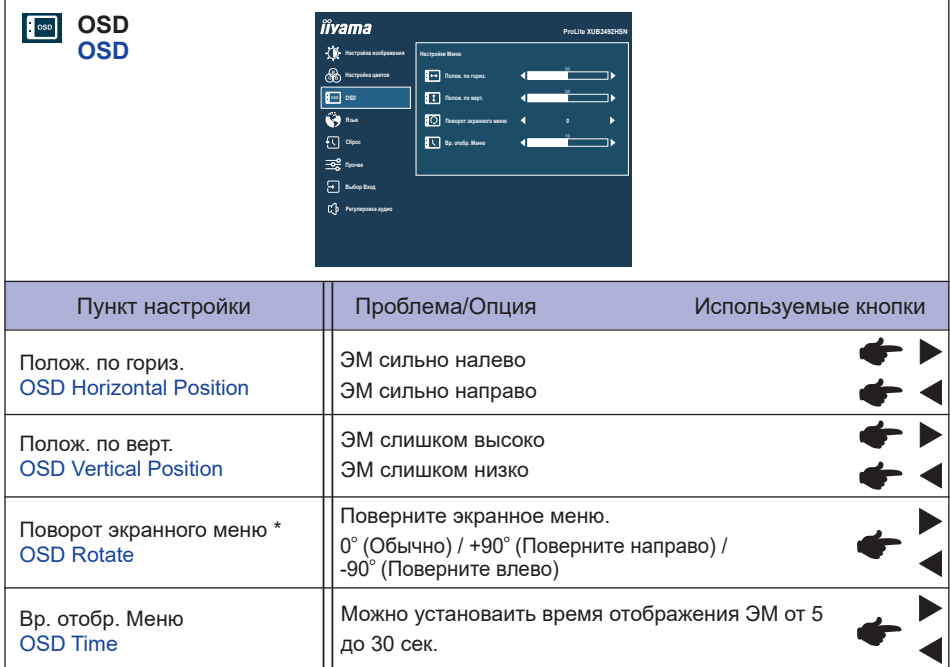

\* Доступно только для модели **ProLite XUB2492HSN / ProLite XUB2492HSC**.

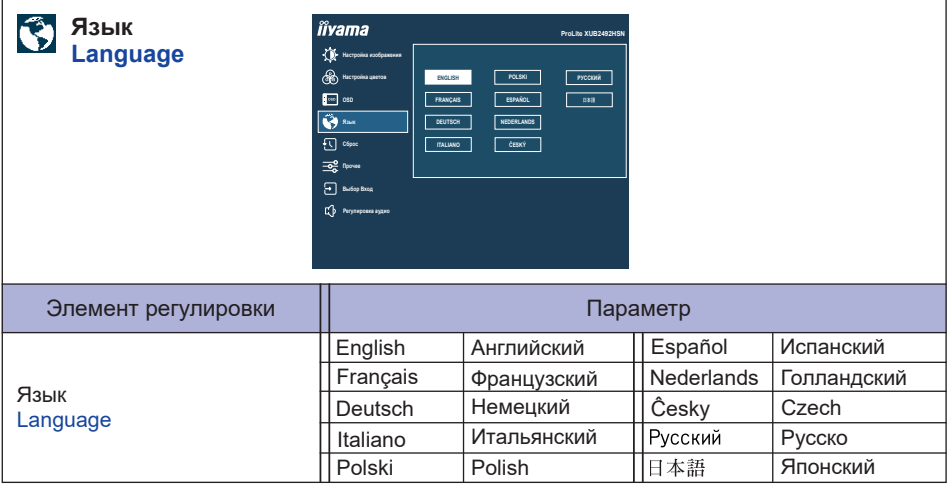

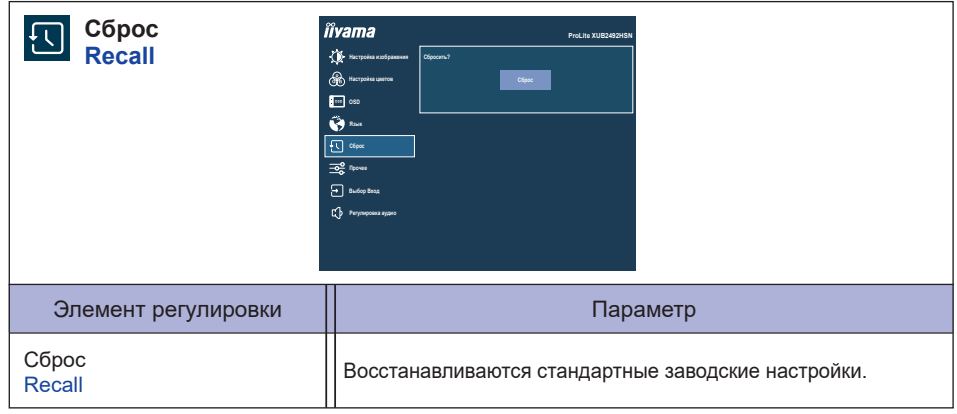

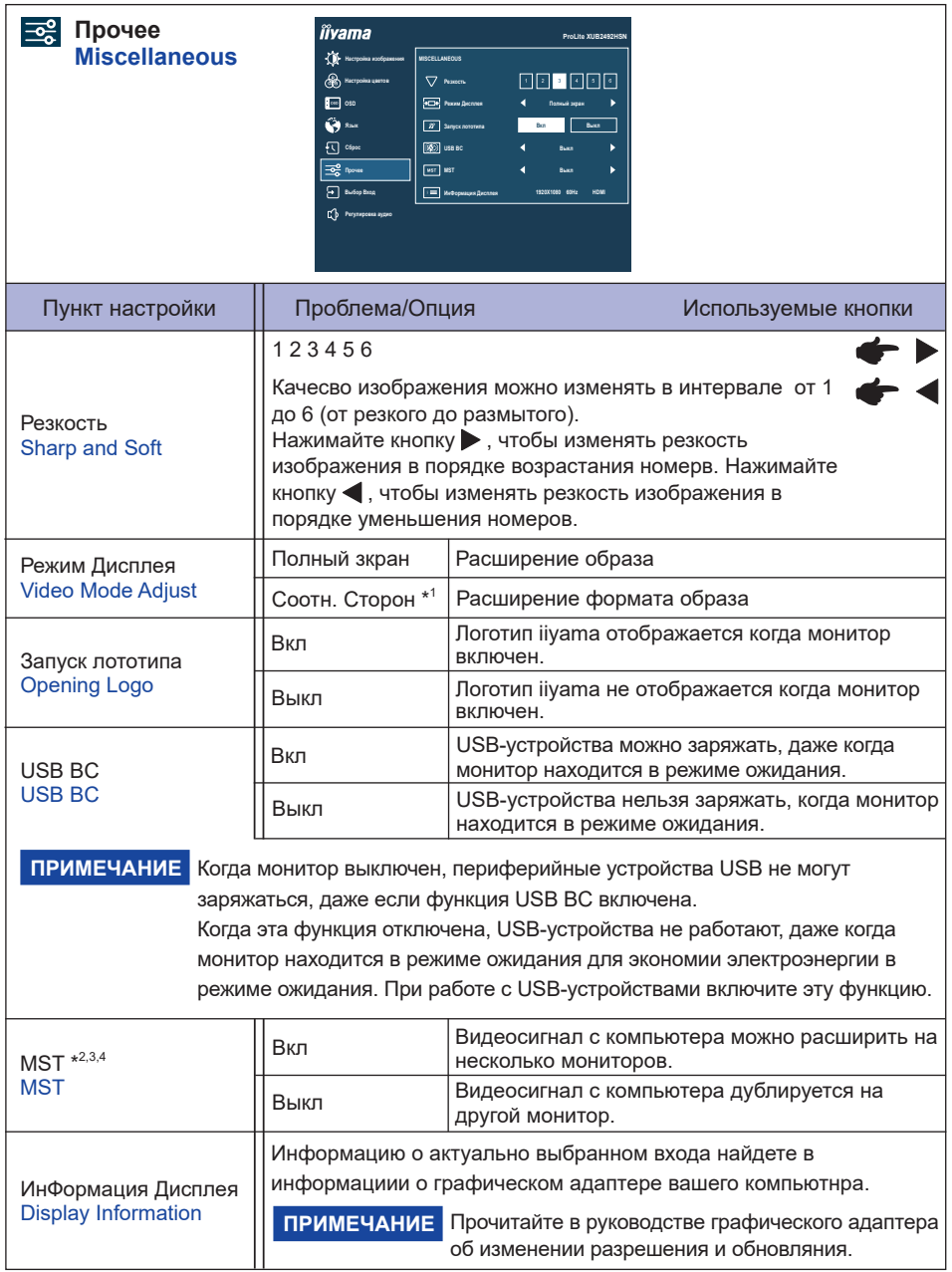

- \* <sup>1</sup> Вариант недоступен при разрешении 16:9.
- $^{\ast2}$  Доступно только для входа DisplayPort или USB Type-C.
- $^{\ast3}$  Включение / выключение функции MST не зависит от переключения входного сигнала.
- \* <sup>4</sup> Максимальное количество мониторов, которое может быть подключено в гирляндную цепочку с помощью разъема DP OUT

Формат видео : 1920 × 1080 при 60 Гц

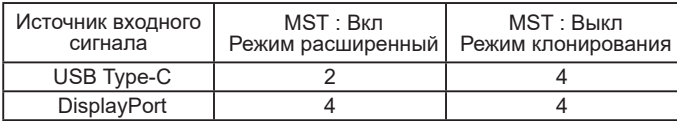

Общее количество мониторов, включая первый, подключенный напрямую к компьютеру Количество подключенных мониторов может отличаться в зависимости от технических характеристик используемого компьютера.

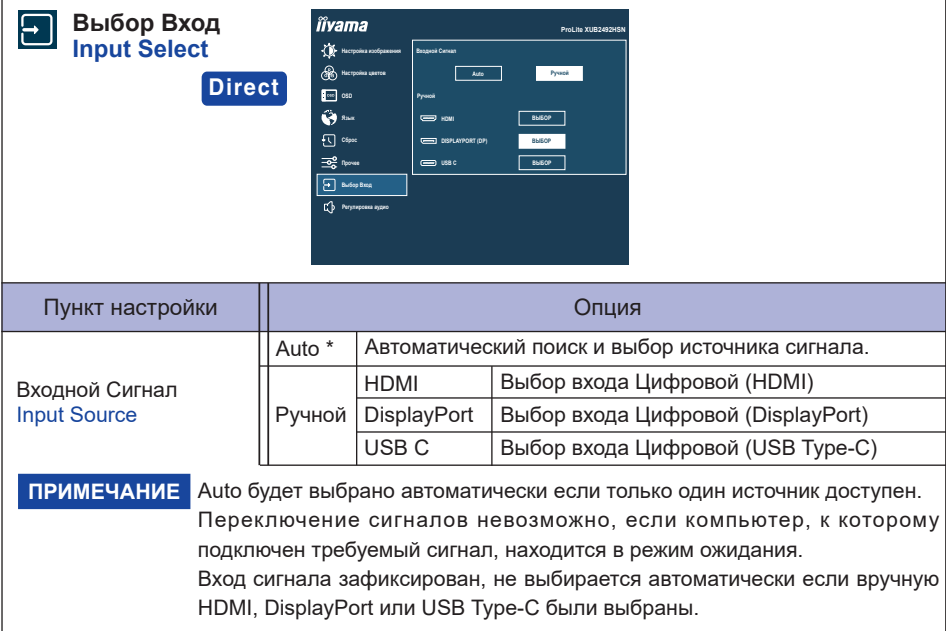

\* Недоступно, когда активирован MST.

### **Direct**

Вы можете пропустить страницы Mеню и сразу отобразить экран настроек параметров, используя следующие операции с кнопками.

 Выбор Вход : Нажмите кнопку INPUT когда меню не отображается на экране.

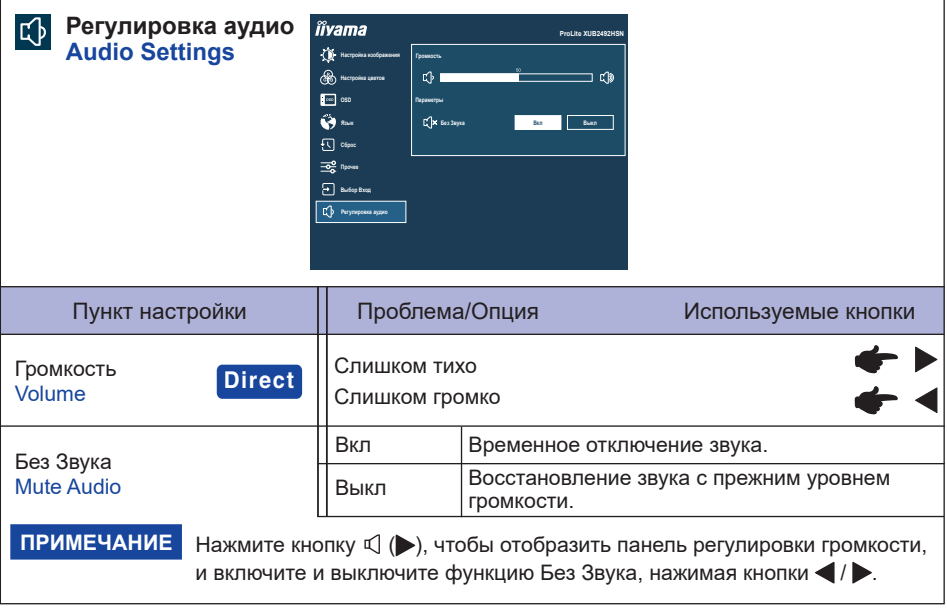

### **Direct**

Вы можете пропустить страницы Меню и сразу отобразить шкалу настройки, используя следующие операции с кнопками.

 $\bullet$  Громкость : Нажимайте кнопку  $\triangleleft$  когда меню не отображается.

#### **Блокировка**

#### <Экранное меню (OSD)>

Экранное меню может быть заблокировано для предотвращения случайного изменения настроек.

- 1. Убедитесь, что монитор включен.
- 2. Чтобы вызвать экранное меню, нажмите и удерживайте в течение около 10 секунд кнопку ENTER. Если Вы попытаетесь вызвать экранное меню нажатием на любую из клавиш, на экране появиться сообщение "Блокировка OSD".
- 3. Чтобы отключить блокировку экранного меню, нажмите и удерживайте в течение около 10 секунд кнопку ENTER.

#### <Выключатель питания>

Выключатель питания может быть заблокирована для предотвращения случайного нажатия.

- 1. Убедитесь, что монитор включен.
- 2. Чтобы заблокировать кнопку выключения питания, нажмите и удерживайте в течение около 10 секунд кнопку . При действующей блокировке монитор не может быть выключен нажатием на кнопку выключения питания. При нажатии на кнопку выключения питания на экране появиться сообщение "Выключатель заблокирован".
- 3. Чтобы отключить блокировку экранного меню, нажмите и удерживайте в течение около 10 секунд кнопку

### <span id="page-28-0"></span>**ФУНКЦИЯ ОЖИДАНИЯ**

Этот продукт имеет функцию ожидания. Когда ваш компьютер не используется, монитор автоматически снижает расход энергии, необходимой для его функционирования.

Режим Функция ожидания описан ниже. Необходимые настройки, включая установки таймера, должны производиться на компьютере. Информацию по конфигурированию этих настроек можно почерпнуть из руководства к вашей операционной системе.

#### **Режим ожидания**

При исчезновении поступающих от компьютера видеосигнал разверток, монитор входит в режим ожидания, при котором потребление электроэнергии уменьшается до уровня менее 0,5Вт\*. Экран темнеет, индикатор подачи питания начинает светиться оранжевым цветом. Возврат из режима ожидания происходит через несколько секунд после нажатия любой клавиши на клавиатуре или движения мышью.

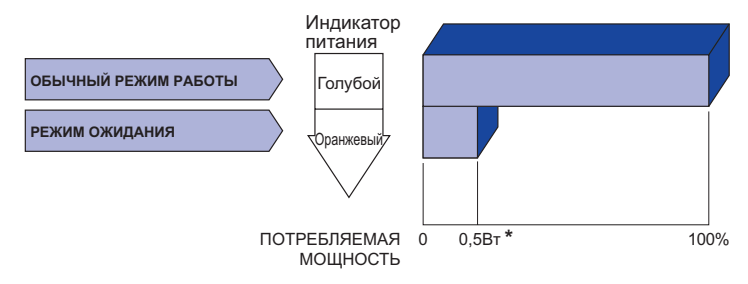

\* Когда устройства USB не подключены.

### <span id="page-29-0"></span>**УСТРАНЕНИЕ НЕИСПРАВНОСТЕЙ**

Если монитор работает неправильно, просьба соблюдать следующую последовательность операций для возможного решения задачи.

- 1. Выполните регулировки, описанные в разделе РАБОТА С МОНИТОРОМ, в зависимости от вашей проблемы. Если изображение не появилось, см. п. 2.
- 2. Обратитесь к нижеприведенной таблице, если вы не можете найти подходящий пункт настройки в разделе РАБОТА С МОНИТОРОМ или если проблему не удается устранить.
- 3. Если вы столкнулись с проблемой, которая не описана ниже, или не можете устранить ее причину, выключите монитор и обратитесь за помощью к вашему дилеру или в сервисный центр iiyama.

#### **Проблема Проверьте**

Изображение не

#### появляется

(Индикатор питания ⊡ Силовой кабель плотно вставлен в соответствующее гнездо.

- Питание включено. не загорелся.)
	- К розетке подводится напряжение. Проверьте каким-либо другим прибором (например, настольной лампой).

(Индикатор питания ロЕсли активна программа хранитель экрана, нажмите на любую клавишу или подвигайте мышью. голубой.)

- Увеличьте контрастность и /или яркость.
- Компьютер включен.
- Сигнальный кабель подключен правильно.
- Синхронизация сигнала компьютера соответствует техническим характеристикам монитора.

(Индикатор питания Если монитор находится в режиме ожидания, нажмите клавишу на оранжевый.) клавиатуре или подвигайте мышью.

- Компьютер включен.
- Сигнальный кабель подключен правильно.
- Синхронизация сигнала компьютера соответствует техническим характеристикам монитора.
- (2) Изображение не Сигнальный кабель подключен правильно.
	- синхронизировано. Синхронизация сигнала компьютера соответствует техническим характеристикам монитора.
- Изображение не в Синхронизация сигнала компьютера соответствует техническим центре экрана характеристикам монитора.
- Изображение слишком яркое или слишком темное. Уровень выходного видеосигнала компьютера соответствует техническим характеристикам монитора.

<span id="page-30-0"></span>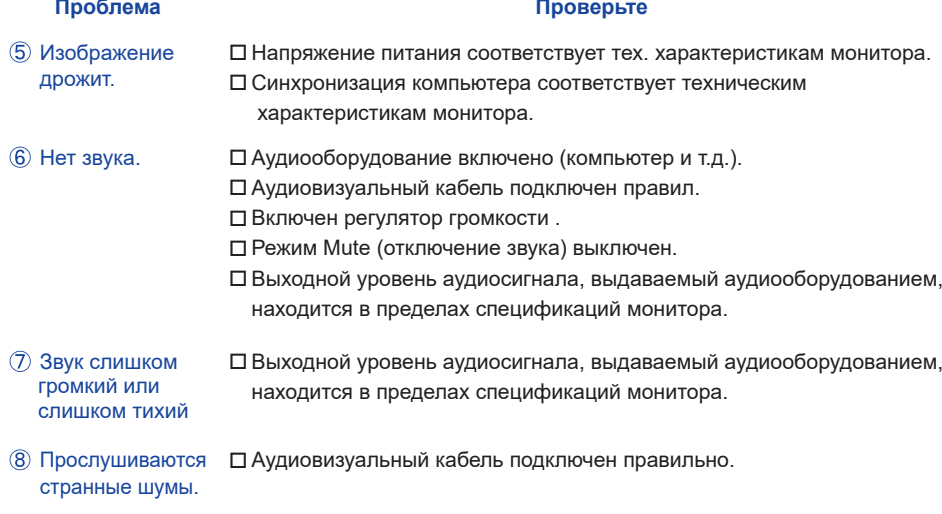

### **ИНФОРМАЦИЯ ОБ УТИЛИЗАЦИИ**

Для наилучшей защиты окружающей среды не выбрасывайте ваш монитор. Посетите наш вебсайт www.iiyama.com для получения указаний об утилизации монитора.

### <span id="page-31-0"></span>**ПРИЛОЖЕНИЕ**

Допускаются изменения дизайна и характеристик.

### **СПЕЦИФИКАЦИИ : ProLite XUB2492HSN**

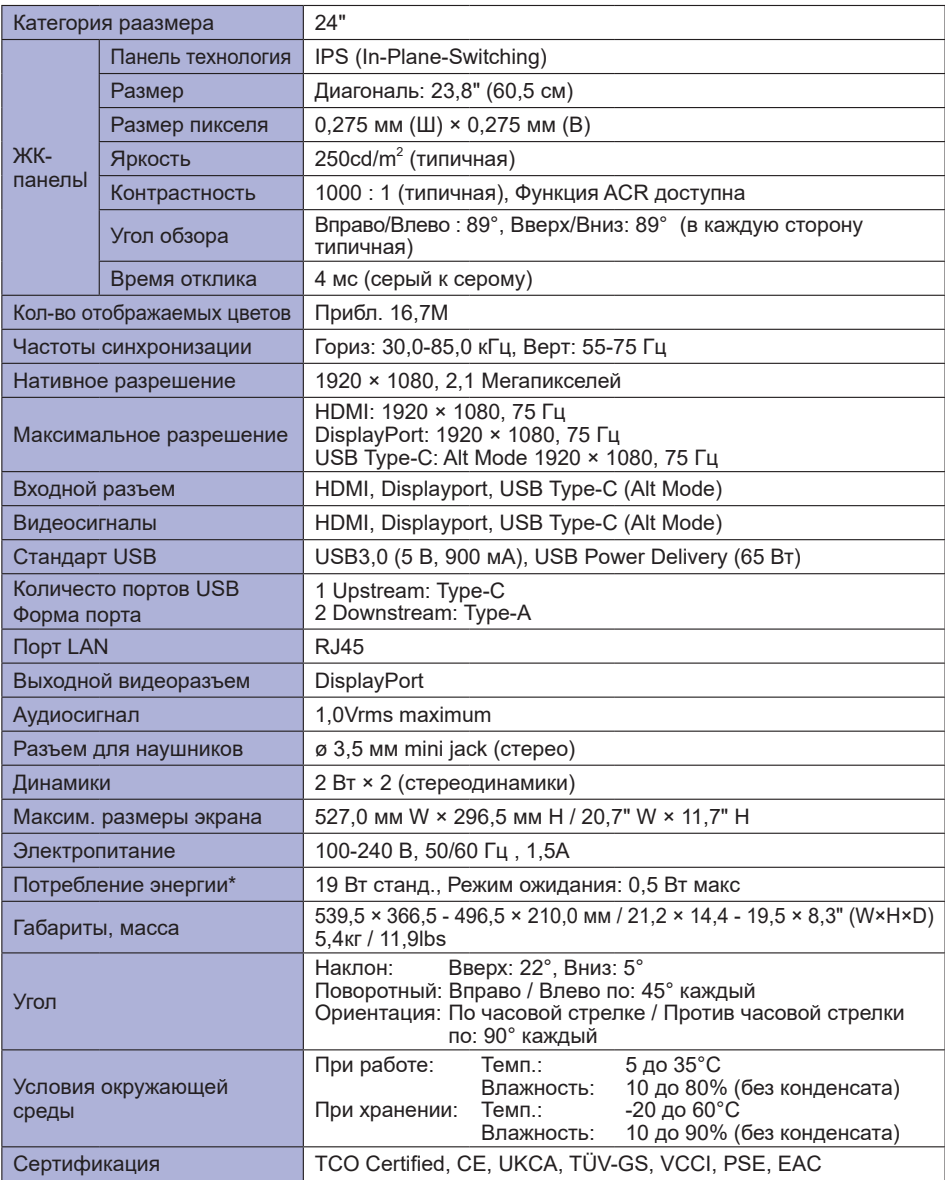

### <span id="page-32-0"></span>**СПЕЦИФИКАЦИИ : ProLite XUB2492HSC**

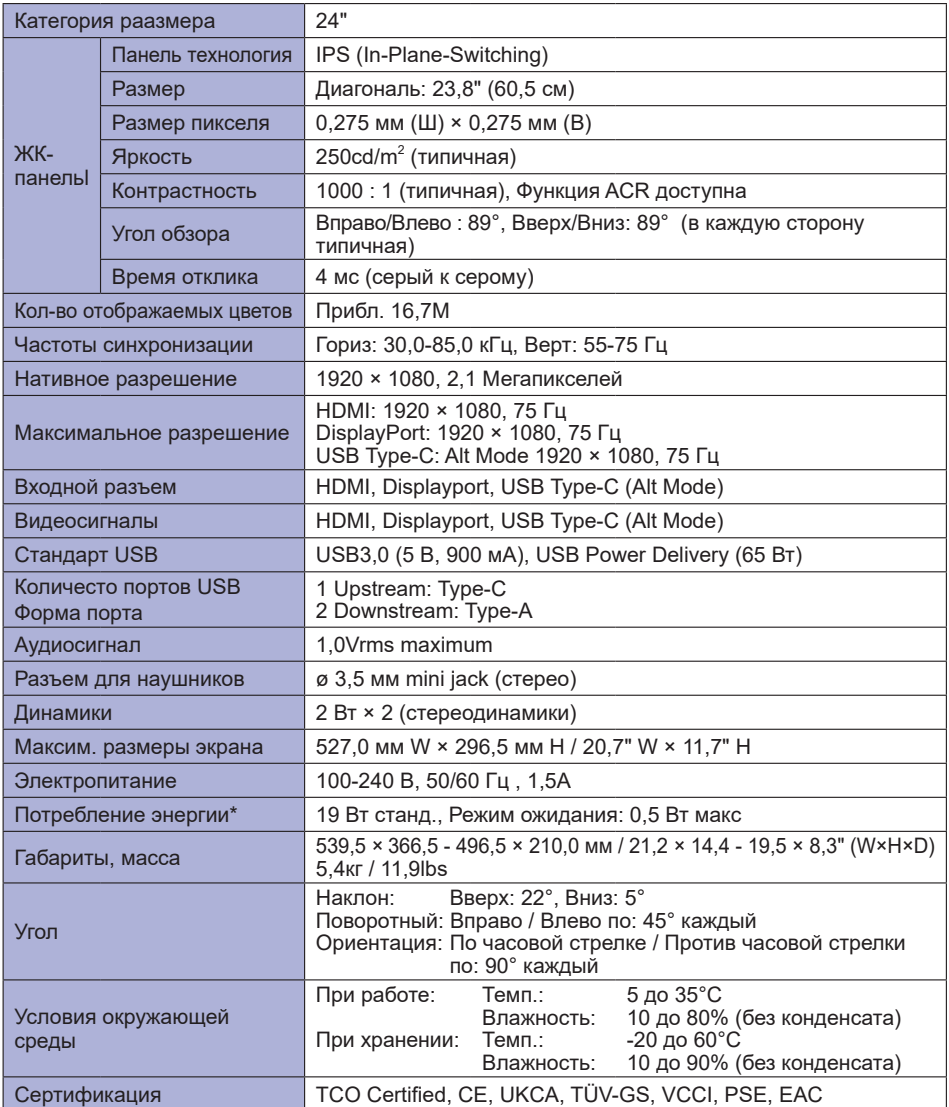

### <span id="page-33-0"></span>**СПЕЦИФИКАЦИИ : ProLite XU2492HSN**

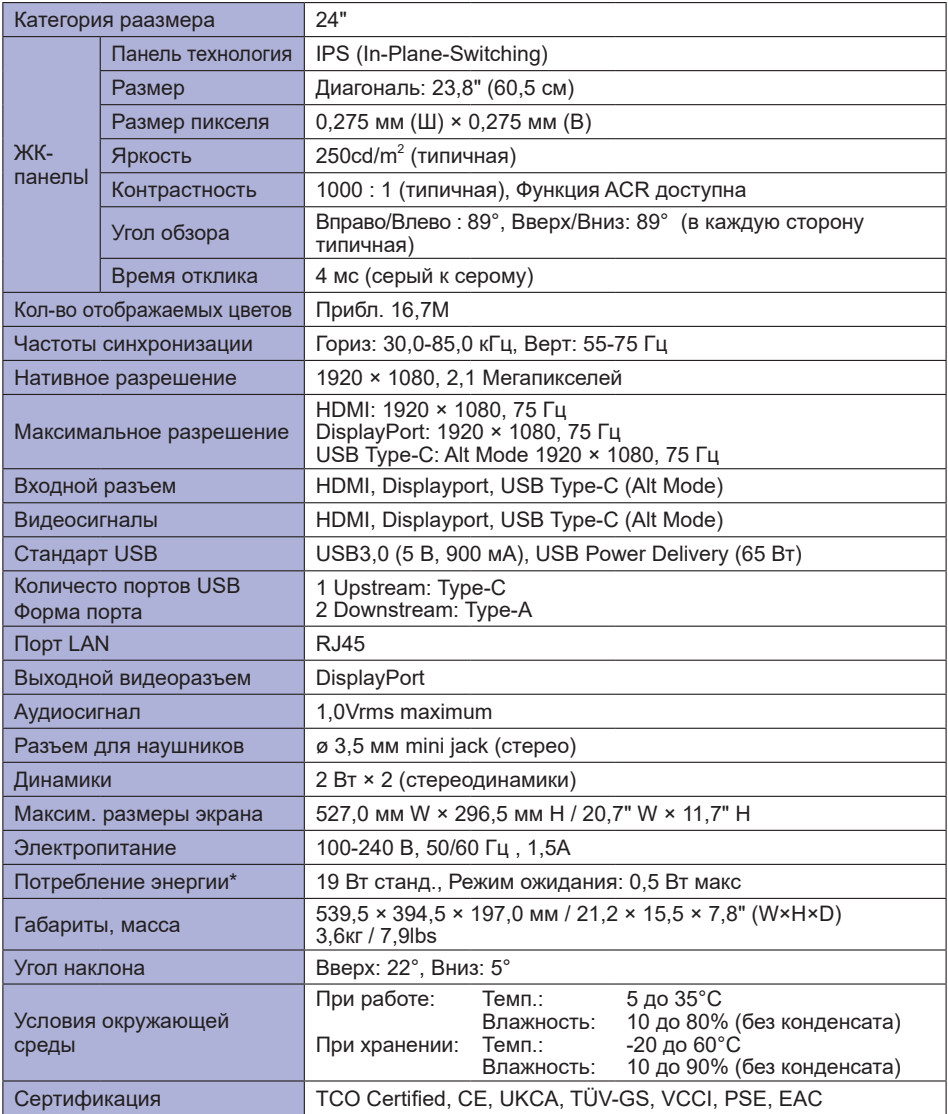

## <span id="page-34-0"></span>**СПЕЦИФИКАЦИИ : ProLite XU2492HSC**

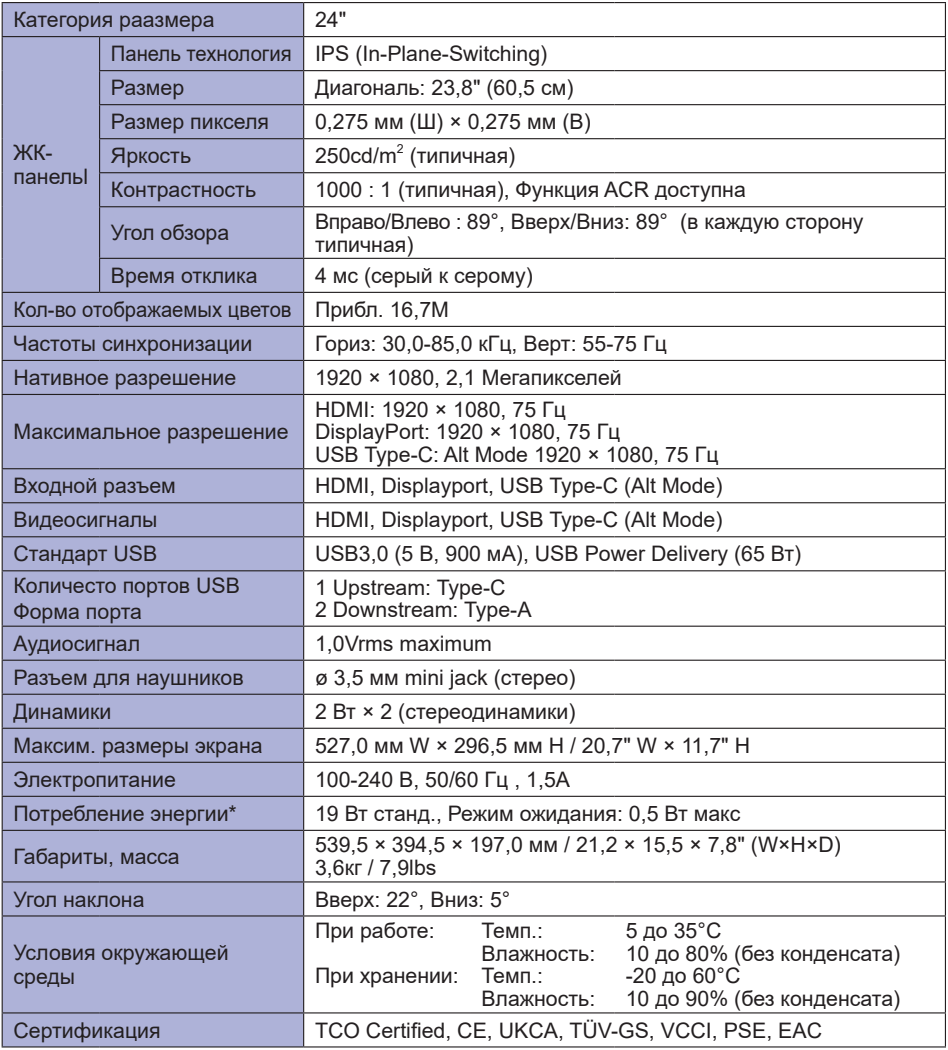

### <span id="page-35-0"></span>**РАЗМЕРЫ : ProLite XUB2492HSN / ProLite XUB2492HSC**

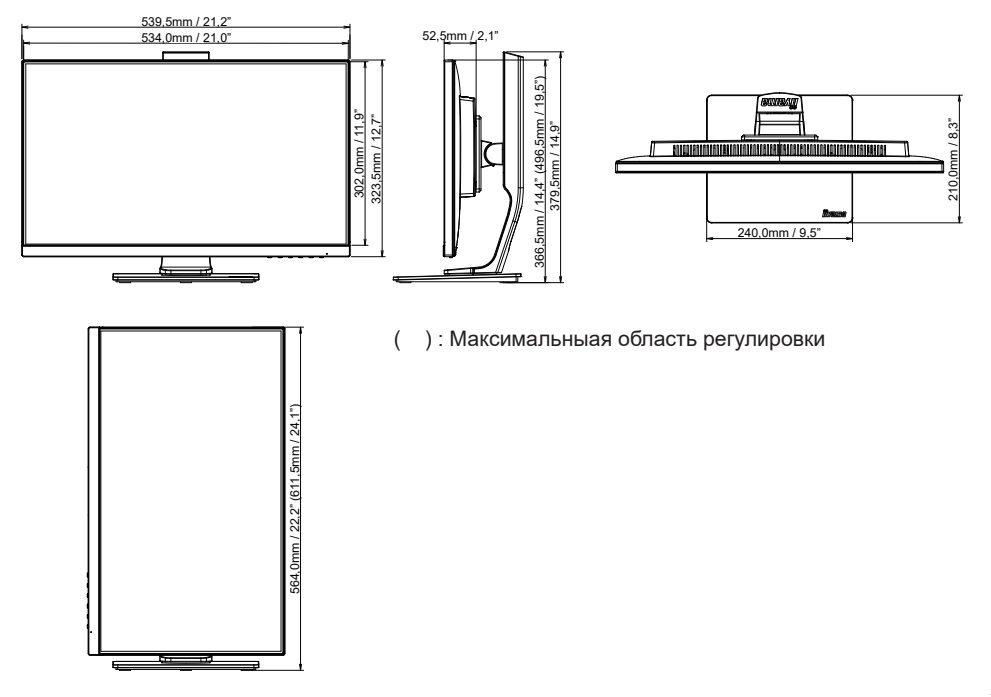

### **РАЗМЕРЫ : ProLite XU2492HSN / ProLite XU2492HSC**

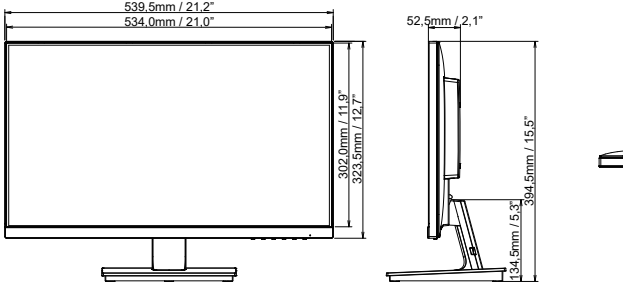

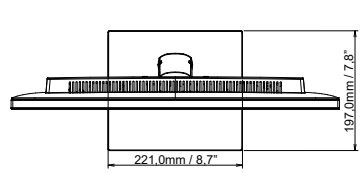

### <span id="page-36-0"></span>**ПОДДЕРЖ. РЕЖИМЫ СИНХРОНИЗАЦИИ**

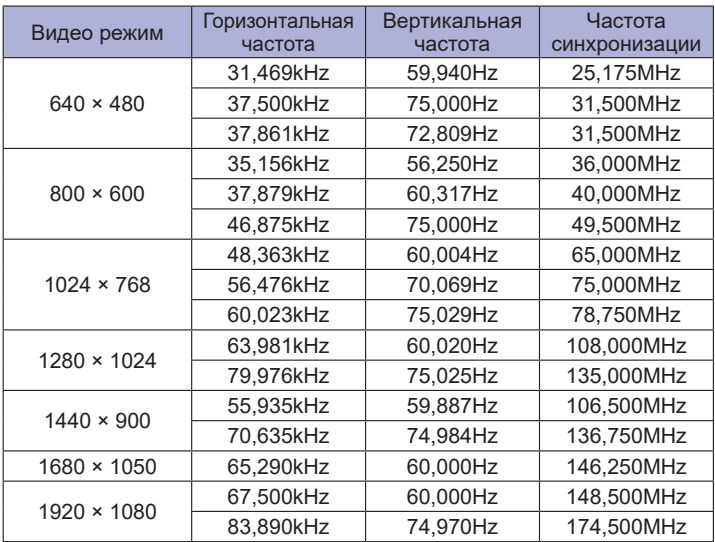